www.apacer.com

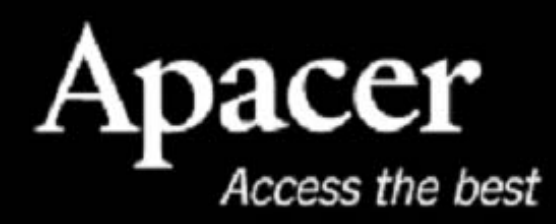

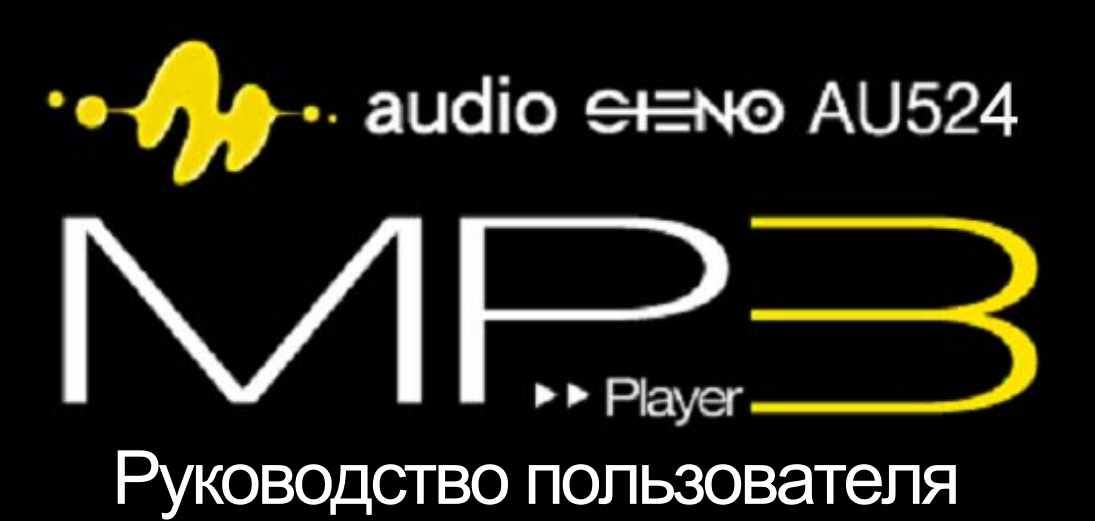

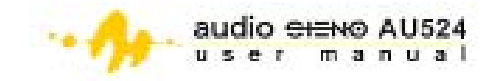

#### **Примечания**

#### **По размеру памяти**

1. Фактическая доступная память устройства является несколько меньшей, чем указанная на упаковке. Это обусловлено небольшими различиями в форматах файлов и алгоритмах, используемых различными операционными системами. Кроме того, часть памяти резервируется для системных файлов и секторов данных для обеспечения оптимальных функциональных характеристик.

#### **По аккумуляторной батарее**

- 2. AU524 оснащен встроенной высокофункциональной перезаряжаемой батареей. Замену батареи должен производить только квалифицированный техник.
- 3. Перезаряжаемая батарея имеет ограниченное количество циклов перезарядки. Жизненный цикл батареи и количество циклов перезарядки варьируют в зависимости от температуры, и использования и установок.
- 4. В случае возникновения проблем с жизненным циклом батареи, либо при необходимости ее замены, пожалуйста, свяжитесь с ближайшим дилером Apacer.

#### **По нарушениям воспроизведения звука**

5. Для предотвращения воспроизведения звука избегайте использования наушников на высокой громкости. Врачи и аудиоэксперты не рекомендуют подвергаться воздействию постоянного, громкого и продолжительного воспроизведения.

#### **Прочее**

- 6. Не оставляйте плеер во влажных помещениях либо в местах с температурой выше 35°C либо ниже –5°C.
- 7. Не используйте наушники, сидя за рулем автомобиля или мотоцикла. Изучите соответствующее действующее местное законодательство по правилам дорожного движения.
- 8. Соблюдайте осторожность, при прогулках в наушниках по улице либо переходе проезжей части.
- 9. Упаковка плеера содержит картон, полиэтилен и другие безопасные материалы.

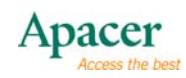

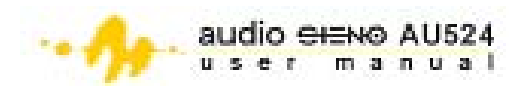

## Содержание

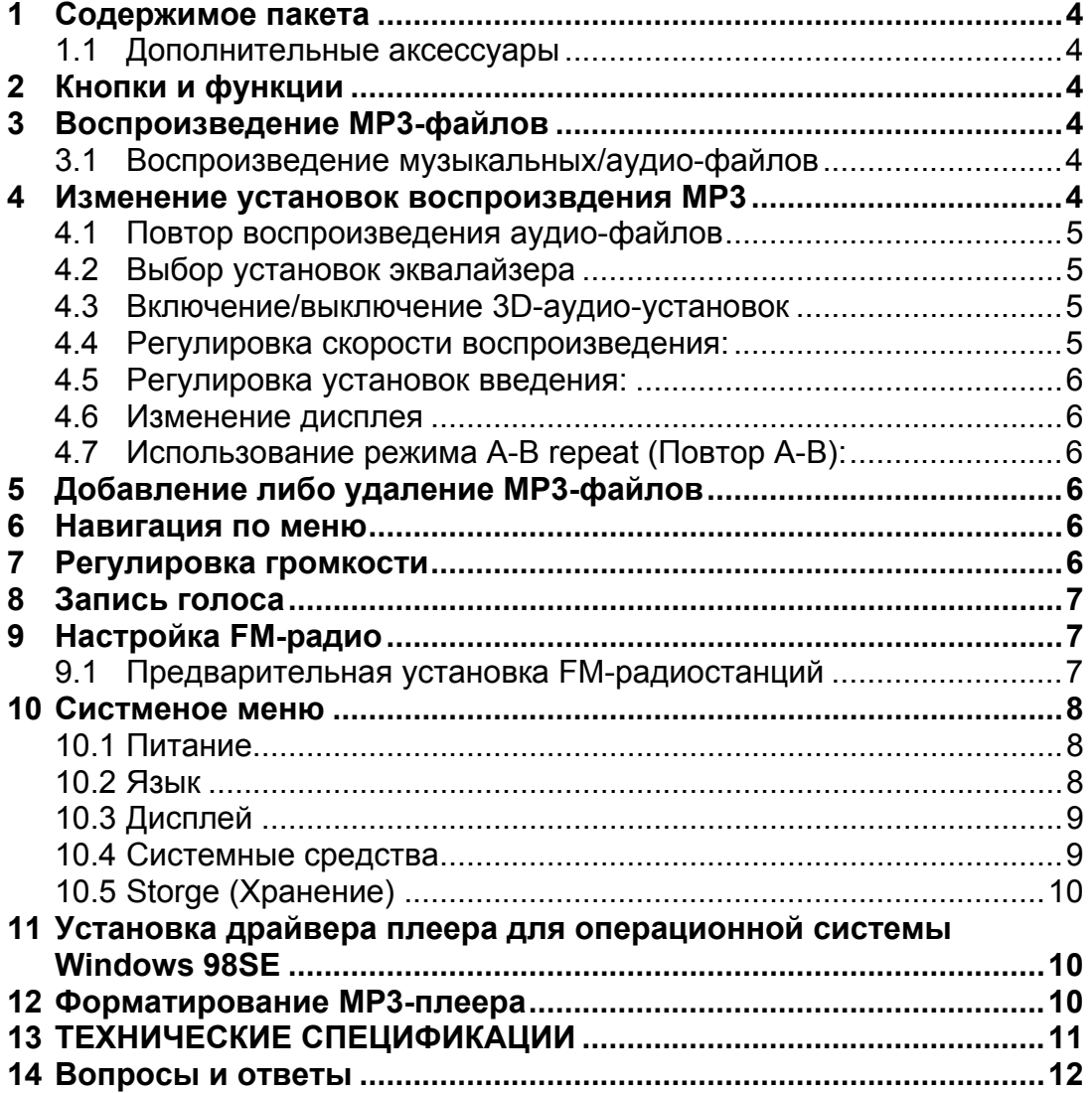

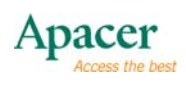

<span id="page-3-0"></span>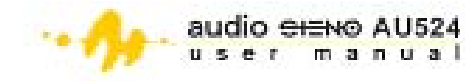

## **1 Содержимое пакета**

- Установочный компакт-диск
- Кабель USB
- Наушники
- Руководство по быстрому запуску

#### **1.1 Дополнительные аксессуары**

- Зарядное устройство для батарей
- Микрокарта microSD™

## **2 Кнопки и функции**

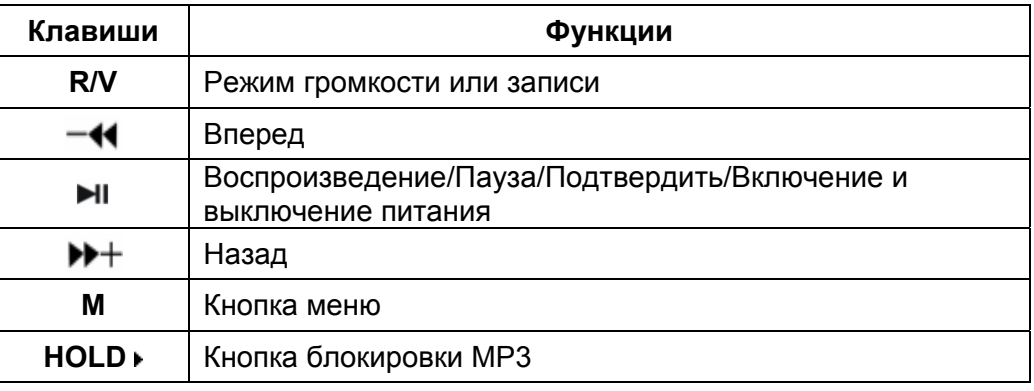

## **3 Воспроизведение MP3-файлов**

### **3.1 Воспроизведение музыкальных/аудио-файлов**

- 1. Подключите наушники к соответствующему разъему MP3-плеера.
- 2. Переместите переключатель **HOLD (УДЕРЖАТЬ)** в положение разблокировки.
- 3. Нажмите > в течение трех секунд для включения MP3.
- 4. Нажмите **M** для входа в главное меню.
- 5. Нажмите **>>** или -< длля выбора режима Music (Музыка).
- 6. Нажмите Н для подтверждения.
- 7. Нажмите → Пля начала воспроизведения MP3-файлов.

## **4 Изменение установок воспроизвдения MP3**

В режиме воспроизведения нажмите **M** для входа в подменю, затем нажмите > + или - + для выбора установок, которые вы хотите отрегулировать. В под-меню вы можете изменить установки **Repeat (Повтор)**, **Equalizer (Эквалайзер)**, **3D**, **Play Rate (Скорость воспроизведения), Intro (Введение)**, **Display (Дисплей) A-B repeat (Повтор А-В)** и **File Browser**.

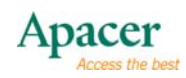

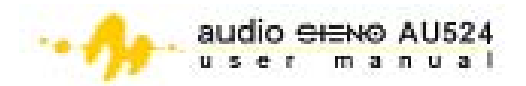

<span id="page-4-0"></span>Находясь в под-меню:

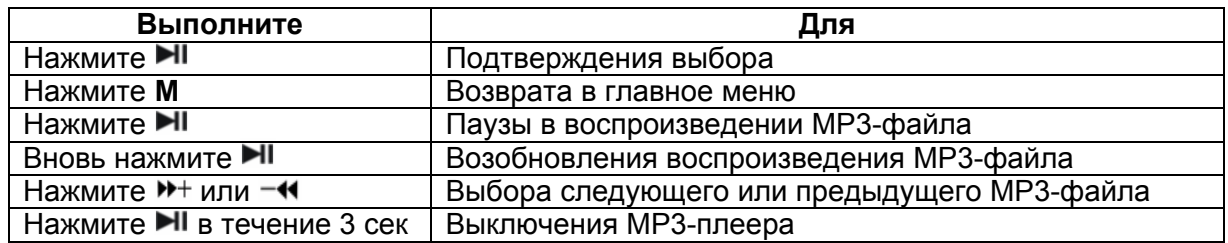

#### **4.1 Повтор воспроизведения аудио-файлов**

- 1. Выберите режим повтора и нажмите Н для входа.
- 2. Нажмите > + или • для выбора опции повтора. Для получения полной информации см. нижеприведенную таблицу.

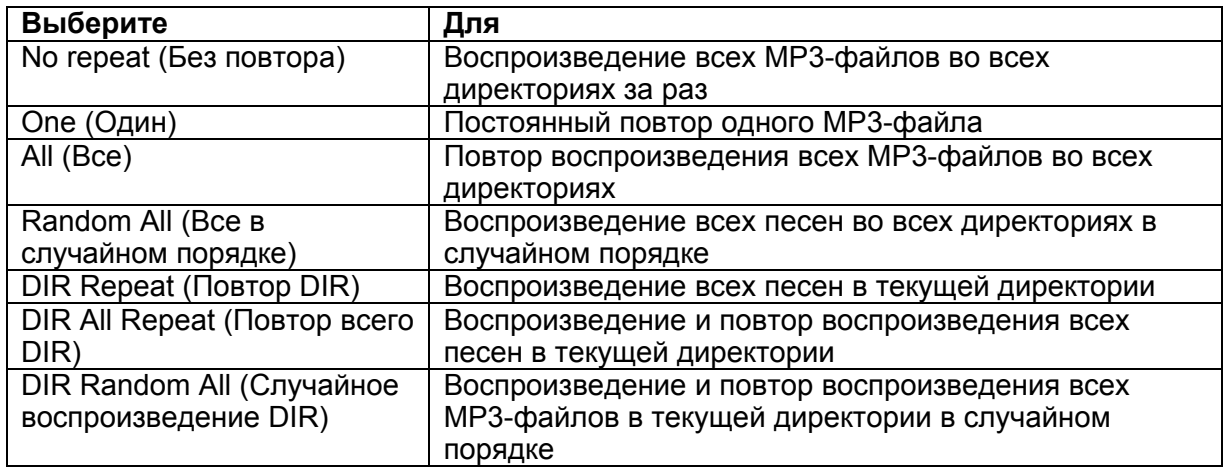

3. Нажмите кнопку Н для подтверждения.

#### **4.2 Выбор установок эквалайзера**

- 1. Выберите **Equalizer (Эквалайзер)** в под-меню, затем нажмите .
- 2. Нажмите >+ или -< для выбора установки эквалайзера. Вы можете выбирать из шести установленных режимов эквалайзера: Normal (Нормальный), Pop (Поп), Rock (Рок), Classic (Классический), Jazz (Джаз) Bass (Бас) и Custom EQ.
- 3. Нажмите и для подтверждения.

#### **4.3 Включение/выключение 3D-аудио-установок**

- 1. Выберите **3D** в подменю, затем нажмите ► для входа.
- 2. Нажмите > + или • для включения/выключения 3D-аудиоустановок. Нажмите Для подтверждения.

#### **4.4 Регулировка скорости воспроизведения:**

- 1. Выберите **Play Rate (Скорость воспроизведения)** в под-меню, затем нажмите - цля входа.
- 2. Нажмите > + или Ч для выбора из пяти опций сокрости воспроизведения: 1.00X, 1.14X, 1.33X, 0.67X и 0.80X.
- 3. Нажмите кнопку II для подтверждения.

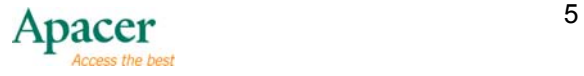

<span id="page-5-0"></span>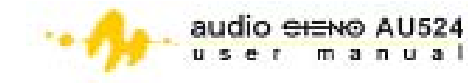

### **4.5 Регулировка установок введения:**

- 1. Выберите **Intro (Введение)** в под-меню, затем нажмите **II**.
- 2. Нажмите > + или • для установки времени введения с 00 до 15 секунд.
- 3. Нажмите кнопку Н для подтверждения.

#### **4.6 Изменение дисплея**

- 1. Выберите **Display (Дислпей)** в под-меню, затем нажмите ► .
- 2. Нажмите > + или • для выбора из трех опций дисплея: Выкл, Движение волны или Стерео.
- 3. Нажмите кнопку **II** для подтверждения.

### **4.7 Использование режима A-B repeat (Повтор А-В):**

- 1. Выберите **А-В** в под-меню, затем нажмите **II**.
- 2. Нажмите **R/V** для выбора точки A.
- 3. Нажмите **R/V** для выбора точки B.
- 4. Нажмите **R/V** для отмены режима повтора A-B.

## **5 Добавление либо удаление MP3-файлов**

Для добавления либо удаления файловиз MP3-плеера:

- 1. Вставьте кабель USB в соответствующий порт вашего компьютера.
- 2. Определите папку хранения MP3.
- 3. Добавьте или удалите файлы из папки хранения MP3.
- 4. Закройте папку хранения, затем щелкните правой кнопкой мыши на значок • на панели задач.
- 5. Следуйте инструкциям на экране для безопасного удаления периферийных устройств USB.
- 6. Отключите MP3-плеер от порта USB.

## **6 Навигация по меню**

См. нижеприведенную таблицу функций кнопок для получения информации о навигации по главному меню.

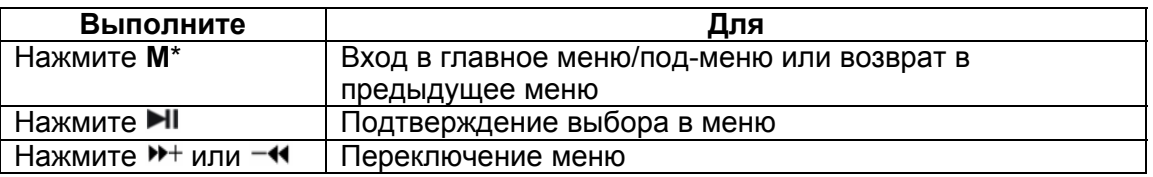

\* Нажмите и удерживайте **M** для проверки режима микрокарты microSD. Если вы видите **,** значит, активирован режим микрокарты microSD, а если  $\Xi$  - значит, вы находитесь в активированном флэш-режиме. Для получения более подробной информации см. раздел 10.7 Хранение.

## **7 Регулировка громкости**

Для регулировки громкости в процессе воспроизведения либо в режиме RPL нажмите R/V. затем нажмите <sup>»+</sup> для увеличения, либо -< для уменьшения громкости.

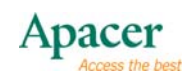

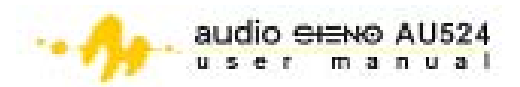

## <span id="page-6-0"></span>**8 Запись голоса**

Для создания записи голоса:

- 1. Нажмите **M** для входа в главное меню.
- 2. Нажмите > + или + для выбора режима RPL, затем нажмите > + II для подтверждения.
- 3. Нажмите и удерживайте **R/V** для начала записи.
- 4. Нажмите  $\blacksquare$  , чтобы приостановить запись, либо нажмите кнопку **R/V** для сохранения записи.
- 5. Нажмите кнопку Н для воспроизведения записи.
- 6. Для изменения настроек записанного голоса, в частности, опций повтора, play rate (скорости воспроизведения) и т. д, нажмите кнопку **M** для входа в под-меню. Для получения более подробной информации см. раздел 4.

## **9 Настройка FM-радио**

Для входа в меню FM-радио:

- 1. Нажмите **M** для входа в главное меню.
- 2. Нажмите кнопку > или о для выбора режима **FM Radio (FMрадио**), затем нажмите > <sub>для подтверждения.</sub>

## **9.1 Предварительная установка FM-радиостанций**

Для предварительной установки FM-радиостанций с использованием **Automatic Search (Автоматического пои)ска)**:

- 1. В режиме **FM Radio (FM-радио)** нажмите ► для входа в подменю.
- 2. Нажмите или для выбора **Auto Search (Автоматический поиск**), затем нажмите **II** для выбора.
- 3. Плеер производит автоматический поиск 20 FM-радиостанций. По завершении плеер настраивается на первую найденную станцию.
- 4. Нажмите для входа в подменю, затем нажмите **Save (Сохранить)** для установки станции, на которую вы в настоящий момент настроены, либо **Save All (Сохранить все)** для установки всех найденных станций.
- 5. При выборе Save (Сохранить) нажмите ► для отображения номеров 01…30 на экране.
- 6. Используйте > + или • для определения номера для выбранной установленной станции.
- 7. Нажмите ► для подтверждения, затем нажмите М для выхода.

# ПРИМЕЧАНИЕ

**При зарядке батареи плеер должен быть включен. За один раз можно настроить только одну станцию. После завершения плеером поиска станций нажмите для перехода на следующую станцию, затем повторите шаги 5 - 7 предыдущего раздела для сохранения станции.** 

Для предварительной установки FM-радиостанций с использованием **Manual Search (Ручного поиска)**:

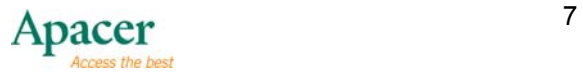

<span id="page-7-0"></span>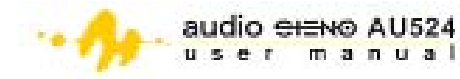

- 1. В режиме **FM Radio (FM-радио)** нажмите ► для входа в подменю.
- 2. Нажмите или для выбора **Manual Search (Ручной поиск)**, затем нажмите  $\blacksquare$  для выбора.
- 3. Нажмите >+ или -< для сканирования частот с интервалом 0.1 МГц.
- 4. Когда вы находите станцию, которую хотите сохранить, нажмите для входа в подменю.
- 5. Выберите Save (Сохранить), после чего нажмите ► .
- 6. Задайте номер для выбранной станции посредством нажатия или - $\blacksquare$ .
- 7. Нажмите для подтверждения, затем нажмите **M** для выхода.
- 8. Повторите инструкции при ручном выборе установке FMрадиостанций.

Для удаления установленных FM-радиостанций:

- 1. В под-меню **FM Radio (FM-Радио)** выберите **Delete (Удалить)** (удаляет выбранную установленную станцию) либо **Delete All (Удалить все)** (удаляет все установленные радиостанции).
- 2. Нажмите для удаления, затем нажмите **M** для выхода.

## **10 Систменое меню**

Данное меню позволяет изменять разлчиные настройки MP3-плеера. Для входа в **System (Системное)** меню:

- 1. Нажмите и удерживайте **M** для входа в главое меню.
- 2. Нажмите > + или • для выбора режима SYS (СИСТЕМА), затем нажмите И для подтверждения.
- 3. Нажмите > + или • для выбора настроек, которые необходимо изменить. Сюда входят Power (Включение), Language (Язык), Display (Дисплей), Sys Tools (Системные средства) и Storage (Хранение).
- 4. Нажмите кнопку Н для подтверждения.

### **10.1 Питание.**

Быстро нажмите кнопки > + или - 4 для выбора режима питания: **Автоматическое отключение: 000** и Всегда включено в режиме **воспроизведения**. При выборе функции **Автоматическое отключение: 000** нажимайте кнопки  $M$ + или  $-M$  для установки необходимого времени до автоматического отключения проигрывателя. (000 означает количество минут. Если для таймера установлено значение 002, через 2 минуты проигрыватель автоматически перейдет в режим ожидания.).

### **10.2 Язык**

Для выбора языка:

- 1. В меню системы выберите **язык** и быстро нажмите кнопку **II** для подтверждения выбора.
- 2. Для выбора представленных ниже языков быстро нажимайте кнопки → или - • английский, китайский (упрощенный), китайский (традиционный), чешский, датский, финский, французский, немецкий, греческий, венгерский, итальянский, японский,

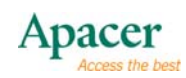

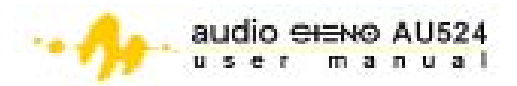

<span id="page-8-0"></span>корейский, норвежский, польский, португальский, русский, испанский, шведский, турецкий, украинский, голландский, арабский или тайский.

3. Для подтверждения быстро нажмите кнопку «>II».

#### 10.3 Дисплей

Нажмите > + или - Ч для выбора Contrast (Контраст) или Backlight (Яркость) в меню Sys Tools (Системные средства). Отрегулируйте настройки посредством нажатия кнопок > + или - + до достижения желаемого уровня контраста либо подсветки жидкокристаллического дисплея.

### 10.4 Системные средства

Для доступа к системным средствам нажмите > + или - + для выбора из четырех системных средств: Del File (Удаление файла), Format (Формат), Reset (Сброс) и System Info (Системная информация).

Для удаления файлов:

- 1. Выберите Del File (Удаление файла) в меню Sys Tools (Системные средства), затем нажмите → Н. На экране полностью отображаться все DIR (директории).
- 2. Нажмите > + или • для поиска файла (файлов), которые вы хотите удалить, затем нажмите > П. Появится сообщение с запросом на подтверждение удаления.
- 3. Нажмите  $H$ + или  $-\prime$  для удаления the file or cancel the operation.
- 4. Нажмите кнопку Для подтверждения удаления.

Для форматирования места хранения информации на плеере:

- 1. Выберите Format (Формат) в меню Sys Tools (Системные средства), затем нажмите -
- 2. Нажмите П для входа в подменю и выберите из двух типов форматирования: Quick (Быстрое) либо Complete (Полное).
- 3. Нажмите > + или • для выбора типа форматирования, затем нажмите > + или - Ч для подтверждения либо отмены форматирования.
- 4. Нажмите кнопку ► для подтверждения.

## $\overline{\mathbb V}$ ПРИМЕЧАНИЕ

Быстрое форматирование происходит быстрее, чем полное (общее). В результате форматирования все сохраненные файлы на плеере будут удалены.

Для использования системных средств:

- 1. Выберите Reset (Сброс) или System Info (Системная информация) в меню Sys Tools (Системные средства), затем нажмите ▶ ।
- 2. Если вы выбрали Reset (Сброс), нажмите >+ или -< для подтверждения сброса устройства или отмены операции. Если вы выбрали System Info (Системная информация), нажмите >+ или

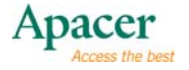

<span id="page-9-0"></span>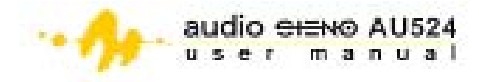

- Ч для выбора из трех типов системной информации: FW, CHIP и FREE.

## 10.5 Storge (Хранение)

Для проверки доступного места хранения:

- 1. Выберите Storage (Хранение) в меню Sys Tools (Системные средства), затем нажмите ►
- 2. Нажмите > + или • для выбора внутренней памяти либо памяти микрокарты microSD.
- 3. Нажмите П для подтверждения. На экране отображается использованное и доступное место для хранения информации в выбранной среде.

## 11 Установка драйвера плеера для операционной **СИСТЕМЫ Windows 98SE**

Если ваш компьютер работает с операционной системой Windows 98SE, вам необходимо установить драйвер плеера с установочного компактдиска, прилагаемого к МРЗ-плееру. Для этого:

- 1. Поместите установочный компакт-диск в оптический привод компьютера.
- 2. Откройте содержимое компакт-диска, затем дважды щелкните по иконке файла: X:/disk/driver/MP3/SETUP.EXE.

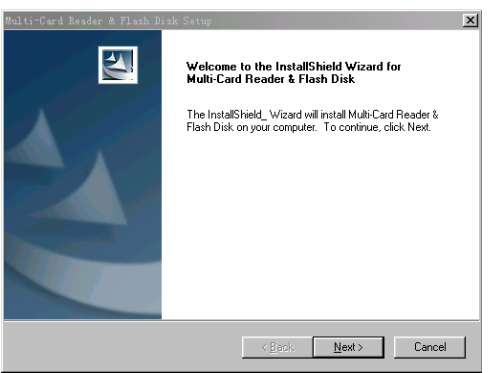

3. Щелкните **NEXT** (ДАЛЕЕ) для продолжения

установки.

- 4. Следуйте инструкциям на экране для продолжения установки.
- 5. Перезагрузите компьютер, затем проверьте, распознает ли система плеер.

## 12 Форматирование МРЗ-плеера

Место хранения информации МРЗ-плеера имеет формат FAT. При форматировании МРЗ-плеера выберите FAT в качестве типа формата для обеспечения максимальной совместимости.

# Ѷ<br>│<br>│<br>│

- Разблокируйте кнопку "Hold" ("Удержать") перед использованием.
- Установки эквалайзера не отображаются при воспроизведении файлов в формате WMA.
- $\bullet$ Плеер может иметь доступ к 5 уровням директорий.

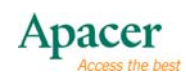

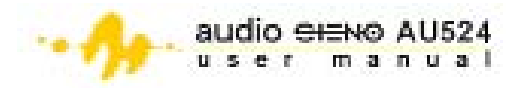

<span id="page-10-0"></span>• При использовании в качестве диска USB вы можете защищать диск от записи посредством перевода переключателя **HOLD (Удерживать)** в положение блокировки.

## **13 ТЕХНИЧЕСКИЕ СПЕЦИФИКАЦИИ**

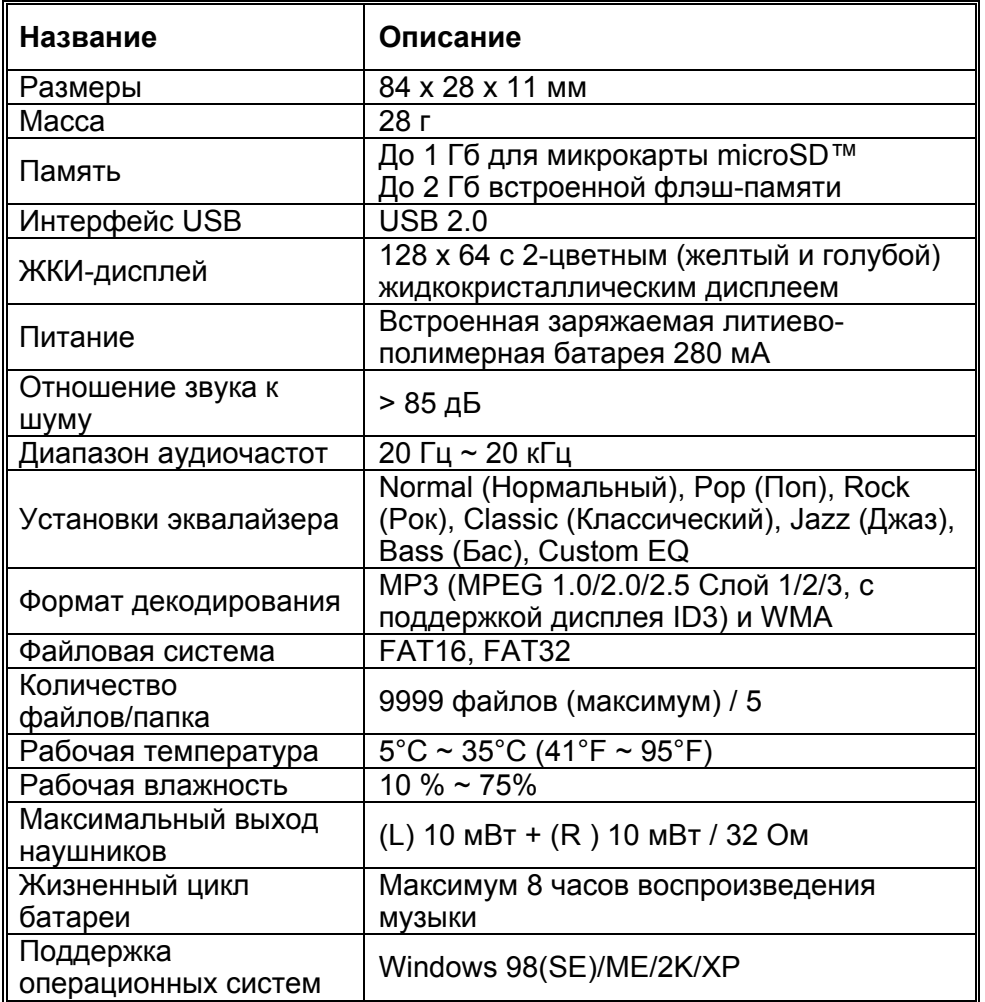

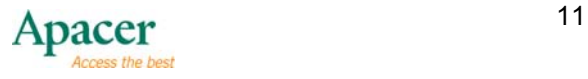

<span id="page-11-0"></span>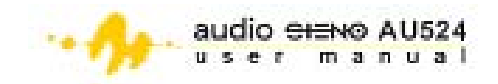

## **14 Вопросы и ответы**

В: Почему после настройки Audio Steno изображение не отображается? О: Проверьте необходимость зарядки или замены батареи.

В: Почему кнопки не работают?

О: Проверьте, не установлена ли кнопка удержания в положение «заблокировано».

В: Почему отсутствует звук при воспроизведении MP3-файлов?

О: Проверьте уровень громкости.

В: Почему при воспроизведении некоторых песен не отображается время воспроизведения?

О: Некоторые MP3-файлы и WMA-файлы сжаты в формате VBR. Audio Steno не отображает время воспроизведения таких файлов. При необходимости такие файлы можно сжать повторно в нормальном режиме.

В: Почему некоторые композиции в формате MP3 не воспроизводятся? О: Audio Steno поддерживает только форматы MPEG1 Layer III (MPEG3) и WMA и не воспроизводит композиций прочих форматов. Перед воспроизведением композиции преобразуйте файл в надлежащий формат.

В: Почему я не могу использовать Audio Steno, подключенный к ПК? О: Для ОС Windows 98/98SE необходимо сначала установить драйвер, и ПК автоматически определит устройство Audio Steno. Для обновления микропрограммы и форматирования настоятельно рекомендуется установить программное обеспечение, входящее в комплект поставки.

В: Почему емкость свободной памяти Audio Steno, определяемая операционной системой ПК, отличается от указанной на упаковке?

О: Для поддержки различных файловых систем и алгоритмов на флэш-память загружена микропрограмма Audio Steno, и часть памяти зарезервирована для системных файлов и ошибочных блоков. В результате, емкость свободной памяти, доступной пользователю, может быть немного меньше общей емкости памяти.

Обслуживание и поддержка

При возникновении технических проблем обратитесь к местному дистрибьютору или в службу поддержки.

Центр работы с клиентами

http://www.apacer.com/en/support/technical\_support.asp

Для загрузки материалов технической поддержки посетите веб-сайт: http://www.apacer.com/en/support/downloads.asp

Для получения дополнительной информации о продуктах Audio Steno посетите веб-сайт:

http://www.apacer.com/en/products/MP3\_Players.htm

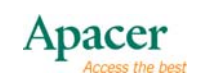